# Цели урока

В этом уроке вы узнаете о том, как:

- Определять свойства архитектуры клиент-сервер
- Определять требования ко входу запроса
- Планировать и создавать формат выхода запроса
- Определять и применять источники данных для запроса
- Определять и применять различные типы запросов
- Применять команду SELECT вместе с логическими операторами

# Введение в SQL Server 2010

- Архитектура клиент-сервер
	- В модели клиент-сервер работа приложения разделяется на два процесса: процесс клиента и процесс сервера
	- Процесс клиента обрабатывает входные данные и вопросы интерфейса пользователя
	- Процесс сервера выполняет все проверки данных

# Введение в SQL Server 2010 (продолжение)

- Преимущества 2-уровневой (клиент/сервер) модели:
	- совместное использование данных: данные разделяются со стороны клиента и хранятся в центральном месте, куда имеют доступ все пользователи
	- снижение дублирования и обслуживания: т.к. данные хранятся централизованно, упрощается обслуживание данных. нет дублирования данных, поэтому нет противоречивости хранимых данных

### Введение в SQL Server 2010 (продолжение)

- Свойства SQL Server от Microsoft
	- SQL Server от Microsoft предоставляет различные способы управления данными. Некоторыми свойствами являются:
		- полная совместимость с сетью WWW
		- значительная масштабируемость и надежность
		- кратчайший срок от начала разработки приложения до его выхода на рынок

# Введение в SQL Server 2010 (продолжение)

- Язык структурированных запросов
	- для доступа к объектам данных от сервера, SQL Server представляет язык структурированных запросов (SQL)
	- В SQL Server от Microsoft добавлены функции синтаксиса базового уровня SQL и имеется свой SQL (Transact-SQL или T-SQL)
- Типы данных в SQL Server
	- SQL Server может хранить различные типы данных: char (символьный), money (денежный), int (целочисленный) или datetime (временной)

## Отображение особых атрибутов из таблицы

#### *Формулировка задачи*

*Подробности приема на работу хранятся в базе RECRUITMENT на SQL сервере. Эти таблицы содержат данные о кандидатах, их квалификации и контактные данные, имеющиеся вакансии и др. информацию, требуемую кадровым агенством. Требуется отчет с именами, городами и телефонами всех внешних кандидатов.*

### Решение

- *1. Создать формат выхода запроса*
- *2. Составить запрос*
- *3. Выполнить запрос*
- *4. Проверить, что выход запроса соответствует требуемым результатам*

### Создать формат выхода запроса

- *• Результат:*
	- *• Требуемый выход запроса, это особые подробные данные обо всех внешних кандидатах*
	- *• Заголовки столбцов, требуемые в отчете, это имена, города и телефоны внешних кандидатов*
	- *• Формат отчета см. ниже:*

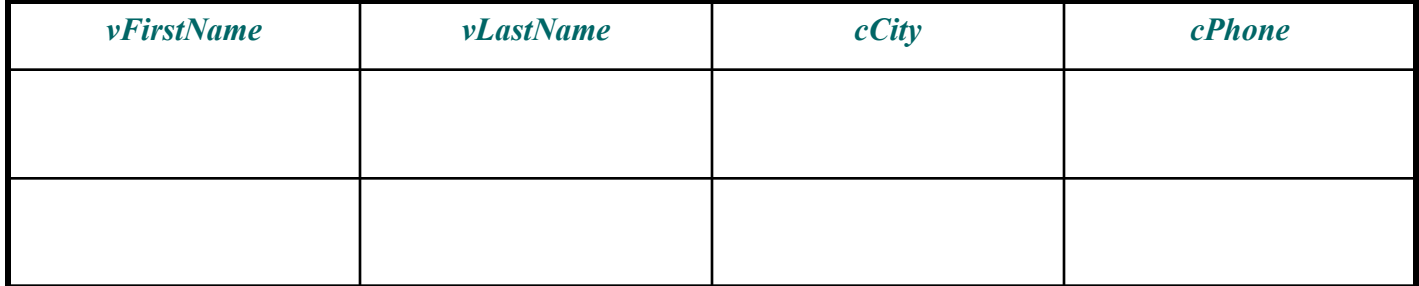

### Составить запрос

- *• Команда SELECT*
- *• Дает доступ и извлечение данных из базы*
	- *• Синтаксис :*

*SELECT [ALL | DISTINCT] список\_выбираемых\_столбцов [INTO [имя\_новой\_таблицы]] [FROM {имя\_таблицы| имя\_просмотра}[(подсказки\_оптимизатора)][[, {имя\_таблицы2 | имя\_просмотра2}[(подсказки\_оптимизатора)] [WHERE выражение] [GROUP BY выражение][HAVING выражение] [ORDER BY выражение][COMPUTE выражение] [FOR BROWSE]*

# Составить запрос (продолжение)

- *• Применение букв* 
	- *• Результирующее множество команды запроса данных можно сделать более удобочитаемым, вставив строку literal в список SELECT*
	- *• Буквы заключаются в одинарные кавычки и печатаются точно так, как они написаны в списке SELECT*

# Составить запрос (продолжение)

- *• Результат:*
	- *• Информация доступна в базе Recruitment (прием на работу)*
	- *• Требуется информация, доступная в таблице ExternalCandidate (ВнешнийКандидат)*
	- *• Особые атрибуты, требуемые из таблицы ВнешнийКандидат, vFirstName (имя), vLastName (фамилия), cCity (город) и cPhone (телефон)*

### Выполнить запрос

- *• Действие* 
	- *• Результирующее множество команды запроса данных можно сделать более удобочитаемым, вставив строку literal в список SELECT*
	- *• Соединиться с сервером*
	- *• Соединиться с базой*
		- *• Метод 1: Выбрать базу (RECRUITMENT) из выпадающего списка баз SQL Query Analyzer*
		- *• Метод 2: В окне Query Analyzer набрать: USE RECRUITMENT*

### Выполнить запрос

- *• В окне Query Analyzer набрать: SELECT vFirstName, vLastName, cCity, cPhone FROM ExternalCandidate*
- *• Выполнить запрос:*
	- *• нажать Execute в меню Query Menu на панели меню*
		- *или*
	- *• нажать Execute на панели инструментов*

# Проверить, что выход запроса соответствует требуемым результатам

- *• Проверить, что:*
	- *• Отображены требуемые столбцы*
	- *• Отображены требуемые заголовки столбцов*

# Отображение особых столбцов с заголовками, определяемыми пользователем

#### *Формулировка задачи*

*Анализируются расходы в процентах на контрактных кадровых агентов для приема кандидатов. Требуются имена контрактных кадровых агентов и расходы на них. Желательно, чтобы отчет содержал пользовательские заголовки в следующем формате:*

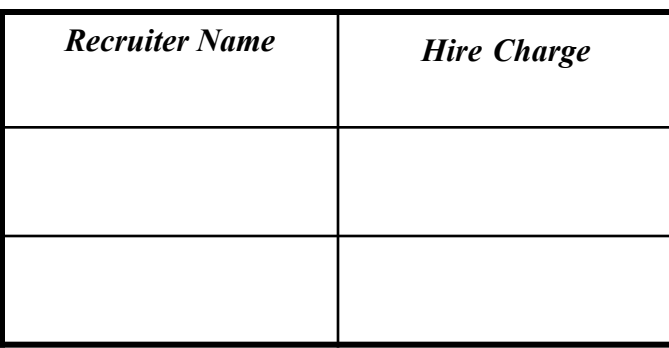

## Решение

- *• Составить запрос*
- *• Выполнить запрос*
- *• Проверить, что выход запроса соответствует требуемым результатам*

### Составить запрос

- *• Отображение столбцов с заголовками, определяемыми пользователем*
- *• Синтаксис*
	- *• Метод 1:*

*SELECT заголовок\_столбца=имя\_столбца[,имя\_столбца…] FROM имя\_таблицы*

• *<i>Метод* 2:

*SELECT имя\_столбца заголовок\_столбца [,имя\_столбца…] FROM имя\_таблицы*

# Составить запрос (продолжение)

- *• Результат:* 
	- *• Информация доступна в таблице ContractRecruiter (контрактный агент)*
	- *• Требуемые столбцы cName (имя) и siPercentageCharge (расходы в процентах) с заголовками 'Recruiter Name' (имя агента) и 'Hire Charge' (расходы) из таблицы.*

### Выполнить запрос

*• Действие :* 

*• В окне Query Analyzer набрать: SELECT 'имя агента' = cName, 'расходы' = siPercentageCharge FROM ContractRecruiter*

*• Выполнить запрос*

## Проверить, что выход запроса соответствует требуемым результатам

- *• Проверить, что:*
	- *• Отображены требуемые столбцы*
	- *• Отображены требуемые заголовки столбцов*

# Отображение выбранных Строк из таблицы

*Формулировка задачи*

*Прием из студенческого городка на работу в компанию Tebisco должен проводиться в штате Калифорния. Т.е. требуются подробности обо всех университетах штата Калифорния*

### Решение

- *• Создать формат выхода запроса*
- *• Составить запрос*
- *• Выполнить запрос*
- *• Проверить, что выход запроса соответствует требуемым результатам.*

### Создать формат выхода запроса

- *• Результат:*
	- *• Требуемый выход подробности обо всех университетах штата Калифорния*
	- *• Формат отчета:*

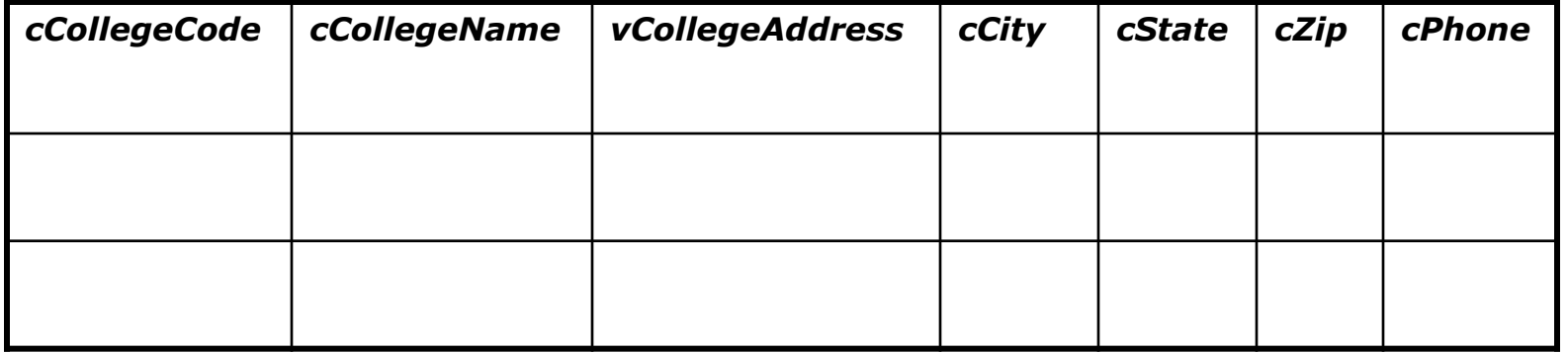

### Составить запрос

*• Команда SELECT … WHERE*

*• Извлекает и отображает данные при особом условии Синтаксис SELECT список\_столбцов FROM имя\_таблицы WHERE условие\_поиска*

# Составить запрос (продолжение)

- *• Результат:*
	- *• Информация доступна в таблице College (университет)*
	- *• Заголовки столбцов имена атрибутов таблицы College*
	- *• Условие таково, что штатом является 'California', т.е. cState='California'*
	- *• Т.е. запрос, использующий команду SELECT, должен быть следующим: SELECT \* FROM College*

*WHERE cState = 'California'*

### Выполнить запрос

- *• Действие :* 
	- *• В окне Query Analyzer набрать запрос.*
	- *• Выполнить запрос*

## Проверить, что выход запроса соответствует требуемым результатам

- *• Проверить, что:*
	- *• Отображены все столбцы*
	- *• Отображены только строки таблицы, в которых значением атрибута cState является California*

## Арифметические операторы

- *• SQL Server поддерживает арифметические операции сложения, вычитания, деления и умножения числовых столбцов.*
- *• Арифметические операторы, поддерживаемые SQL Server:* 
	- *• + (сложение)*
	- *• (вычитание)*
	- *• / (деление)*
	- *• \* (умножение)*
	- *• % (по модулю)*

# Арифметические операторы (продолжение*)*

*• Некоторыми правилами применения арифметических операторов являются:*

- *• арифметические операции могут выполняться над числовыми столбцами или числовыми константами*
- *• оператор "по модулю" (%) не может выполняться над столбцами следующих типов данных: money (денежный), smallmoney (мелкие деньги), float (плавающая точка) или real (действительное число)*

# Арифметические операторы (продолжение)

#### • Приоритет оператора

- Если в одном запросе применяются несколько арифметических операторов, они выполняются согласно их приоритету
- В выражении приоритет умножения (\*), деления (/), модуля (%) выше, чем вычитания (-) и сложения (+)
- Приоритет изменяется объектом первичной группировки круглыми скобками  $( () )$

### Поиск по условиям

- SQL Server дает несколько методов поиска строк таблицы. В общих чертах эти методы можно разделить на следующие:
	- Логические операторы
	- Операторы сравнения
	- Операторы диапазона
	- Операторы списка

# Отображение Строк, удовлетворяющих нескольким условиям

#### *Формулировка задачи*

*Кандидаты с оценками между 80 и 100 по испытанию, должны быть вызваны на собеседование. Т.е. требуется отчет, отображающий имена кандидатов и их очки*.

### Решение

- *1. Создать формат выхода запроса*
- *2. Составить запрос*
- *3. Выполнить запрос*
- *4. Проверить, что выход запроса соответствует требуемым результатам*

### Создать формат выхода запроса

- *• Результат:*
	- *• Выходные требования к отчету имена и оценки по испытанию только тех кандидатов, оценки по испытанию которых лежат между 80 и 100*
	- *• Формат отчета:*

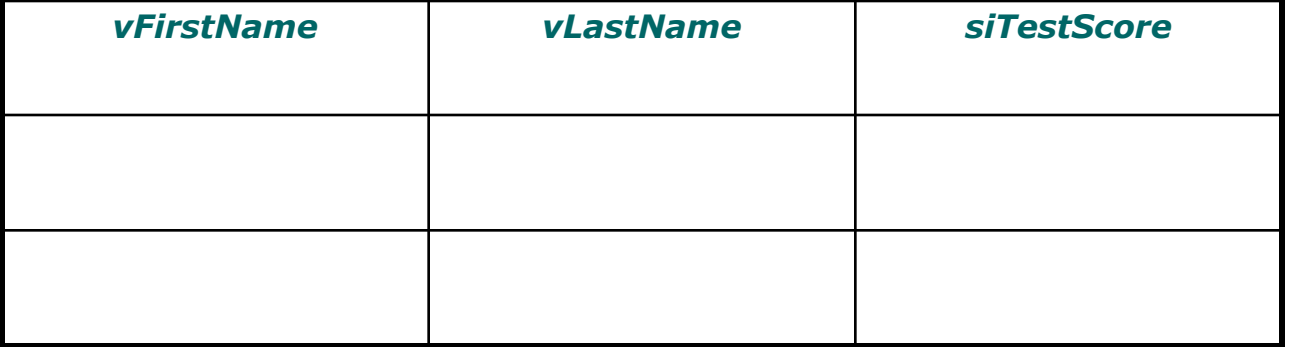

### Составить запрос

- *• Логический оператор несколько условий поиска могут сочетаться следующими логическими операторами:* 
	- *• OR дает результат, если выполняются любое из данных условий*
	- *• AND дает результат, если выполняются все данные условия*
	- *• NOT нейтрализует выражение перед собой*
- *• Если более одного логического оператора сочетаются с предложении WHERE, порядок выполнения следующий: NOT, AND и OR*
- *• Круглые скобки можно применить для изменения логического порядка выполнения*

# Составить запрос (продолжение)

*• Синтаксис SELECT список\_столбцов FROM имя\_таблицы WHERE условное\_выражение{AND/OR} [NOT] условное\_выражение*

# Составить запрос (продолжение)

- *• Результат:*
	- *• Требуемая информация доступна в таблице ExternalCandidate*
	- *• Заголовки столбцов имена атрибутов соответствующих столбцов таблицы ExternalCandidate*
	- *• По условию, которое должно выполняться, оценка теста должна быть выше или равна 80 (siTestScore >= 80) и ниже или равна 100 (siTestScore <= 100)*

*• Т.е. запрос, использующий команду SELECT, должен быть следующим: SELECT vFirstName, vLastName, siTestScore FROM ExternalCandidate WHERE siTestScore >=80 AND siTestScore <=100*

### Выполнить запрос

#### *Действие :*

- *• В окне Query Analyzer набрать запрос.*
- *• Выполнить запрос*

# Проверить, что выход запроса соответствует требуемым результатам

- *• Проверить, что:*
	- *• Отображены требуемые столбцы*
	- *• Все отображаемые строки имеют значения siTestScore от 80 до 100*

### Дополнительные сведения об операторах

- Кроме логических операторов, SQL Server поддерживает следующие операторы:
	- Операторы сравнения
	- Операторы диапазона
	- Операторы списка

# Арифметические операторы (продолжение)

#### • Операторы сравнения

- Операторы сравнения позволяют извлекать строку из таблицы по условию, заданному в выражении WHERE
- Синтаксис

SELECT список столбцов FROM имя таблицы

WHERE выражение1 оператор сравнения выражение2

# Арифметические операторы (продолжение)

#### • Операторы диапазона

- Оператор диапазона применяется для извлечения данных, которые могут выделяться в диапазоны. Операторы диапазона следующие:
	- BETWEEN
	- NOT BETWEEN
- Синтаксис

SELECT список столбцов FROM имя таблицы

WHERE выражение1 оператор диапазона выражение2 AND выражение3

# Арифметические операторы (продолжение)

#### • Операторы списка

- Оператор IN позволяет выбрать значения, соответствующие любому из значений в списке
- Оператор NOT IN ограничивает выбор значений, соответствующих любому из значений в списке
- Синтаксис

SELECT список столбцов FROM имя таблицы WHERE выражение оператор списка ('список значений')

## Выводы

#### Из этого урока Вы узнали, что:

- Система управления базами данных состоит из Сервера, базы данных (или нескольких баз) с таблицами, содержащими данные, и клиента (интерфейсная часть), помогающего пользователю взаимодействовать с сервером для извлечения данных.
- Язык, предусмотренный SQL сервером для доступа к данным из базы, называется языком структурированных запросов (SQL).
- Microsoft SQL Server обеспечивает гибкую реализацию языка SQL, называемого T-SQL.

# Выводы (продолжение)

- SQL Server предусматривает команду SELECT для доступа и извлечения данных из базы. Команда SELECT запрашивает сервер подготовить результат и вернуть его в приложение-клиент.
- Команду SELECT можно применять для извлечения особых столбцов из таблицы, задавая имена столбцов из таблицы.
- Команда SELECT вместе со звездочкой (\*) дает результат, содержащий подробную информацию о всех столбцах таблицы.

# Выводы (продолжение)

- Порядок столбцов можно изменить в результирующем множестве оператора SELECT, задав через запятую имена отдельных столбцов.
- SQL Server дает 2 метода задания заголовка столбца. В 1-м методе заголовок столбца задается до имени столбца, а во 2-м – наоборот.
- SQL сервером предусмотрено предложение WHERE для задания условия извлечения особых данных.
- Результирующее множество оператора запроса данных можно сделать более удобочитаемым, вставив строку в список SELECT.

# Выводы (продолжение)

- SQL Server поддерживает операторы, выполняющие арифметические операции сложения, вычитания, деления и умножения числовых столбцов.
- В случае сочетания арифметических операций, значение данных нижнего типа преобразуется в значение высокого типа согласно приоритету типа данных.
- SQL Server дает следующий набор операторов:
	- логические операторы AND, OR и NOT
	- Операторы сравнения =, >, <, >=, <=, ! =, !< и !>
	- Операторы диапазона BETWEEN и NOT BETWEEN
	- Операторы списка IN и NOT IN